# 陕西铁路工程职业技术学院教务处通知

#### 〔2021〕39 号

## 关于进行 2020 级三年制学生体育选项课程网上选课的通知

相关学院:

根据专业人才培养方案和教学工作安排要求,现将高铁工程学 院、道桥与建筑学院、工程管理与物流学院、铁道运输学院四个学 院的 2020 级三年制学生 2021-2022 学年第一学期体育选项课程网 上选课相关事宜通知如下:

一、开放时间及要求

1.开放时间:7 月 1 日上午 8:00 至 7 月 7 日下午 18:00。

2.选课对象:高铁工程学院、道桥与建筑学院、工程管理与物 流学院、铁道运输学院 2020 级三年制学生。

3. 选课要求: 学生自行在网上选课开放时间内, 根据个人兴趣 爱好完成网上选课操作,且每人只能选 1 门, 逾期未选将无法参加 下学期体育课程学习。选课采用优先制,按选课时间先后,先选中 者优先,额满为止。

二、网上选课操作流程

网上选课操作流程按照《体育选项课课程网上选课操作指南》 (见附件)执行。

教务处联系人:冯老师 电话:0913-3035209

地点:高新校区 A2-216

附件:《体育选项课课程网上选课操作指南》

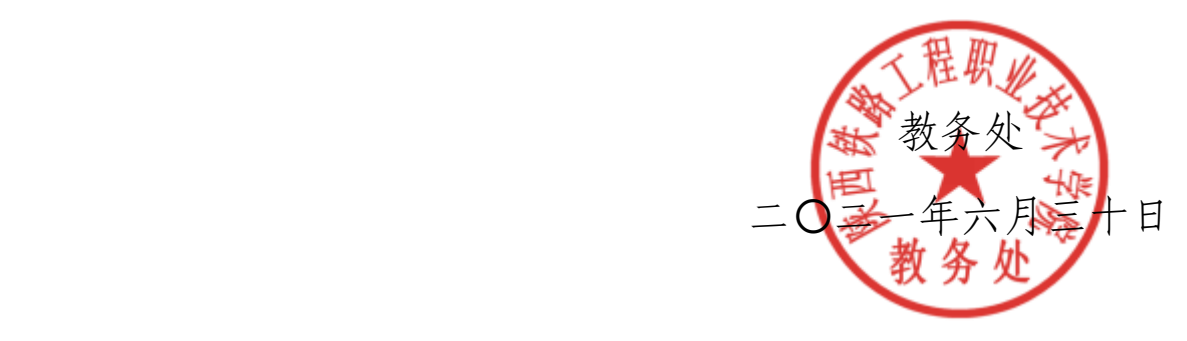

抄送:校领导(电子文档),存档。

(共印 2 份)

附件:

# 体育选项课课程网上选课操作指南

第一步 登陆学院网址: <http://www.sxri.net/>, 点击教务管理, 在教务 管理系统下进行如下操作:输入用户名(即你的学号)——〉输入你的密码 (初始密码为你的学号)——〉选择学生——〉点击登陆。

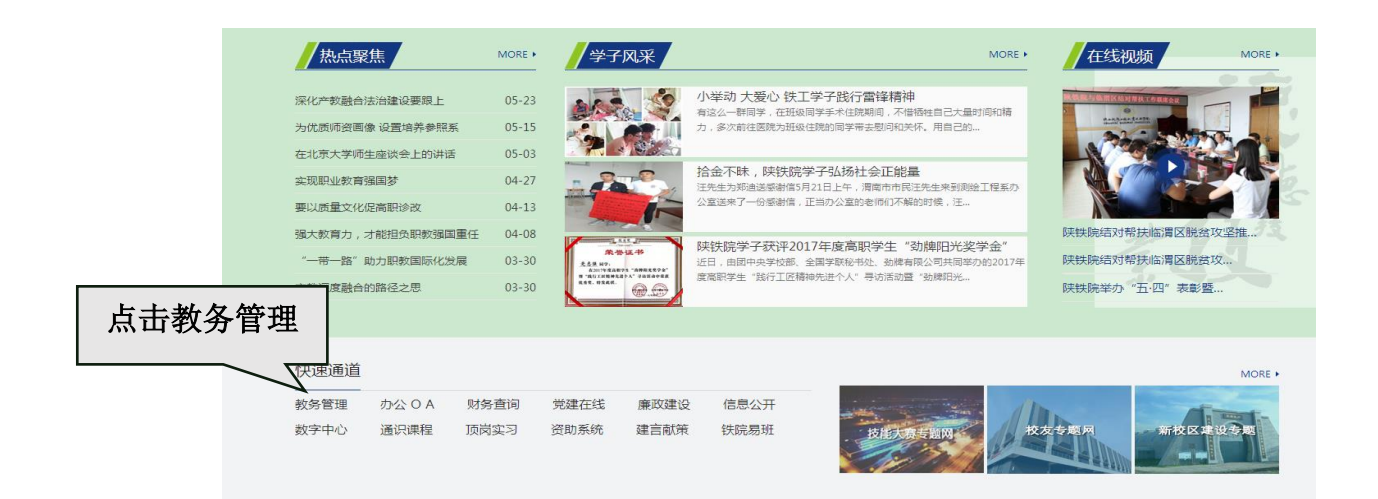

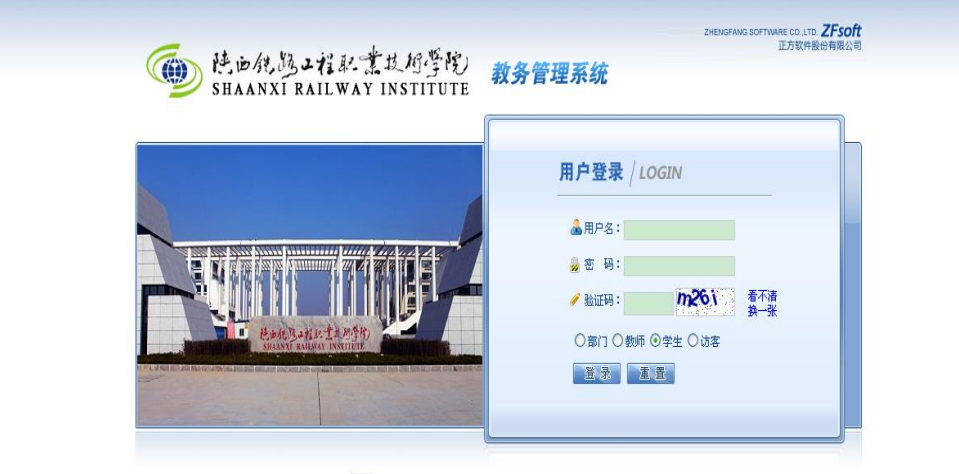

区 开发单位; 正方软件股份有限公司 联系电话:0571-89902828

### 第二步:网上选课:请在当前界面中选择体育选课

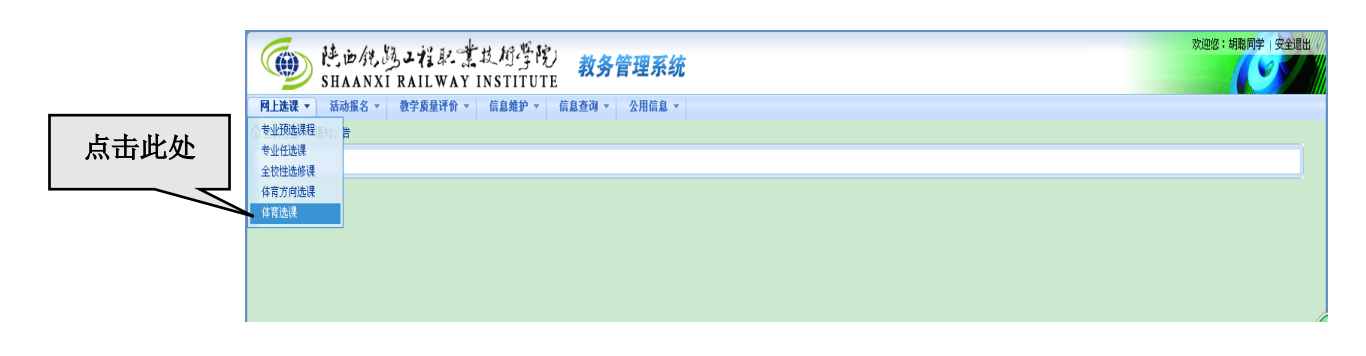

## 第三步:点击当前界面中的选体育课

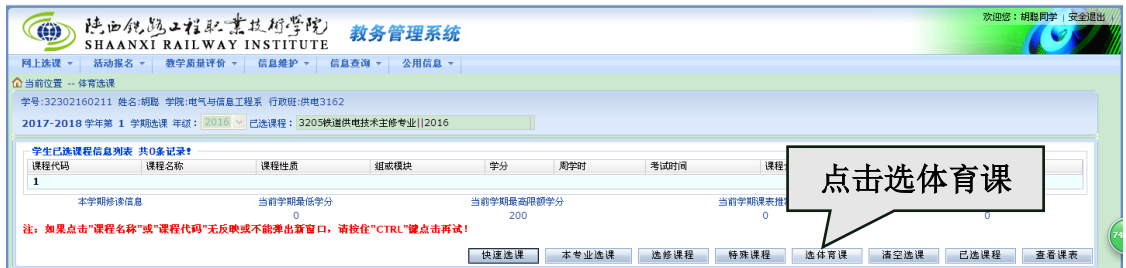

第四步:选择好体育项目,点击否订教材的复选框,然后点击选定课程, 一旦选定体育选项后不能退选。

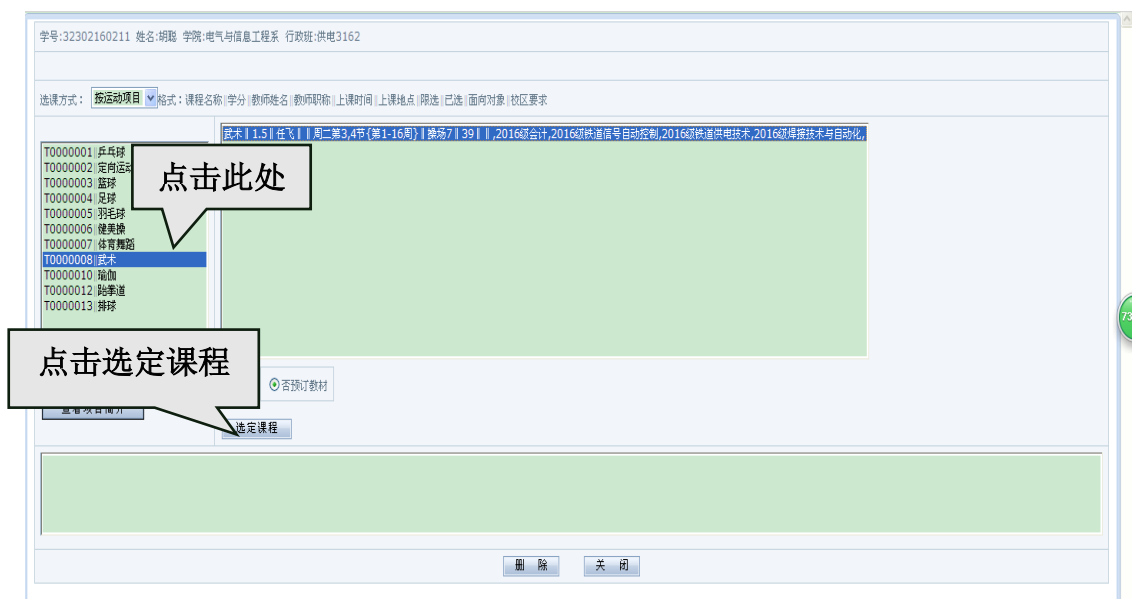

## 第五步:选择好体育课后,点击关闭按钮,就可看到自己所选的体育选项。

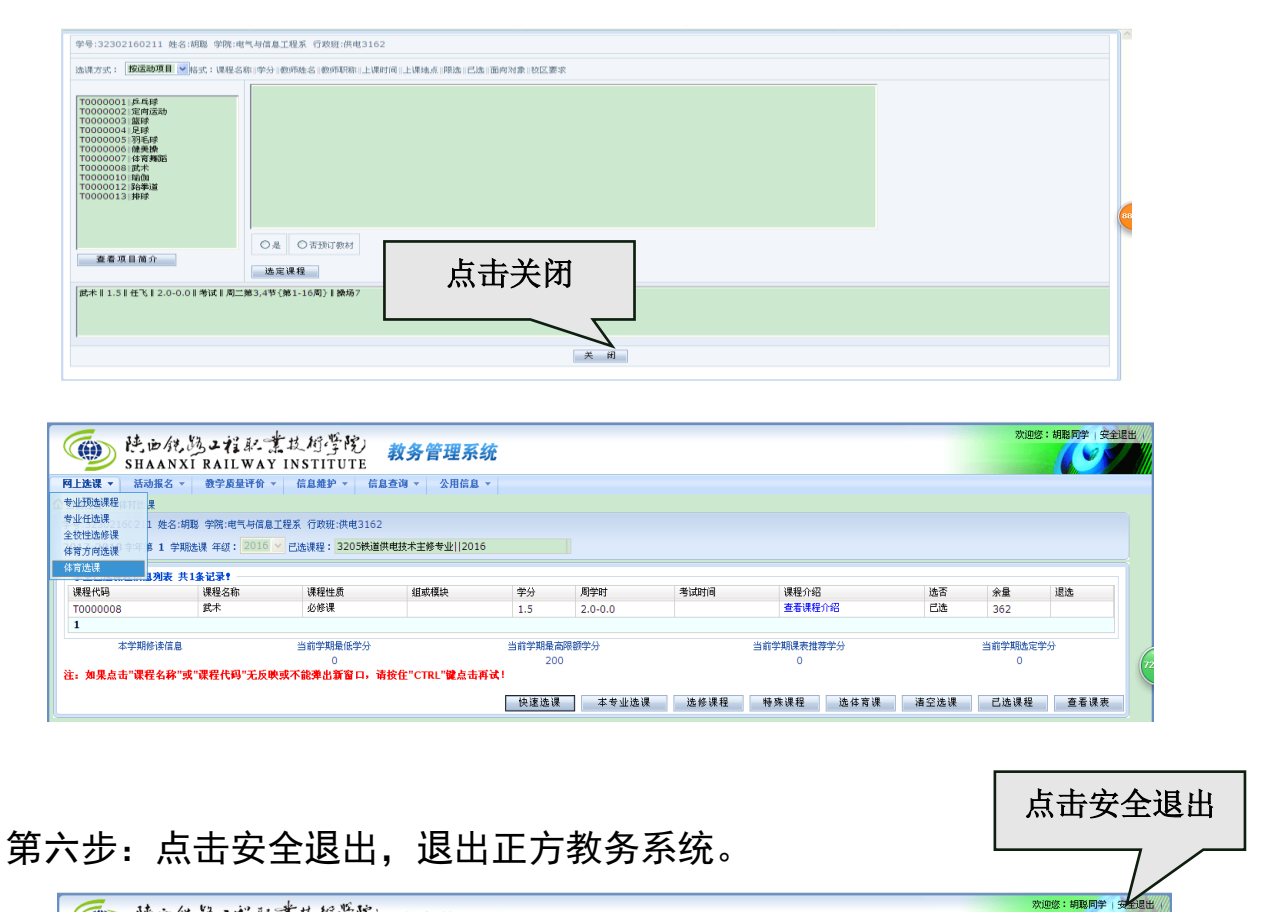

**COM** 

(1) 片山供為又有記念其所学院 教务管理系统